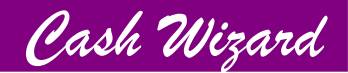

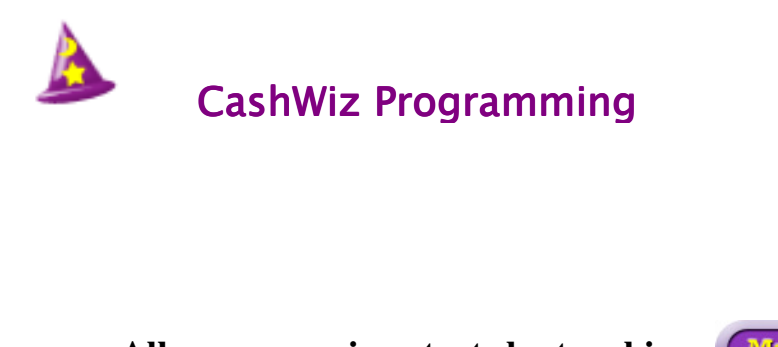

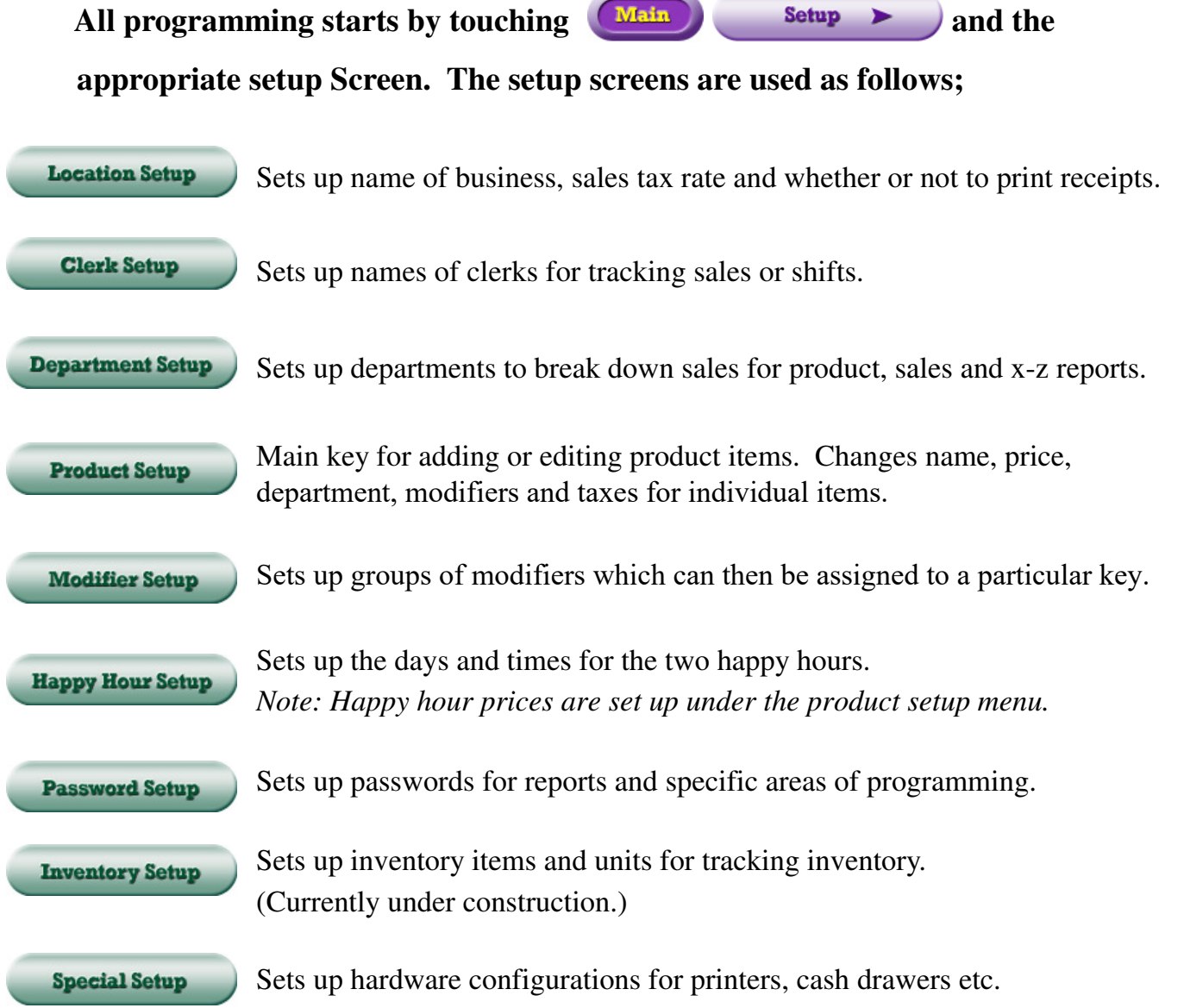

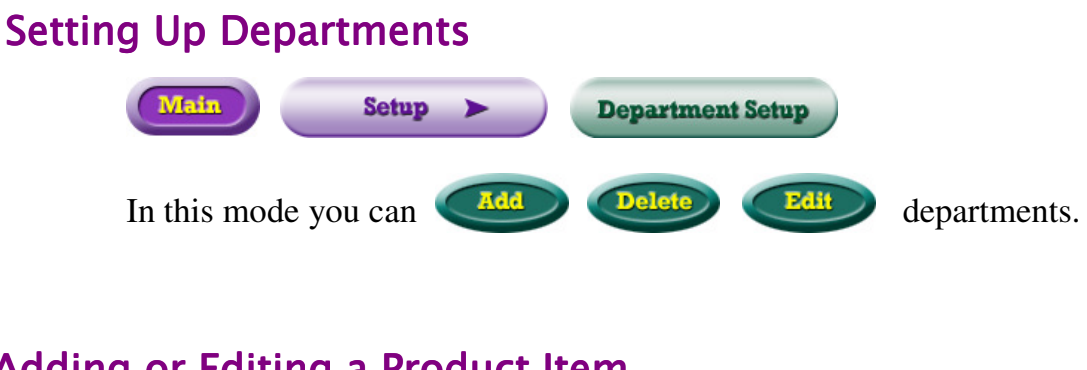

# Adding or Editing a Product Item

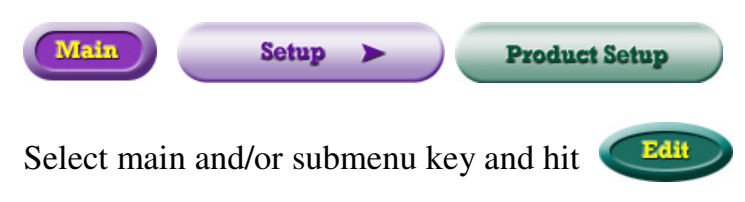

In this mode you can add a new item and change the following.

- the name of the item
- the department of the item
- the price of the item
- the price from fixed to open
- the item from tax included to tax not included
- the tax type
- the happy hour prices
- the modifiers for the item

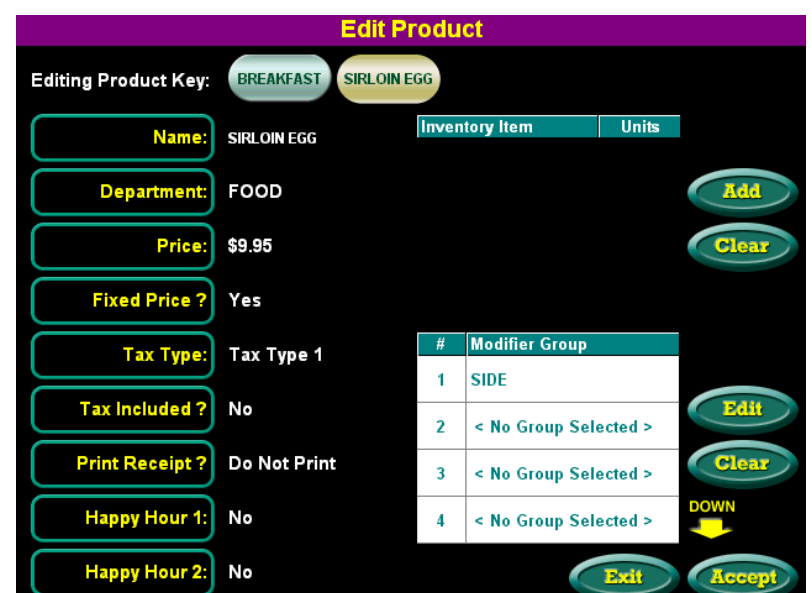

Cash Wizard

## **Setting Up Modifiers**

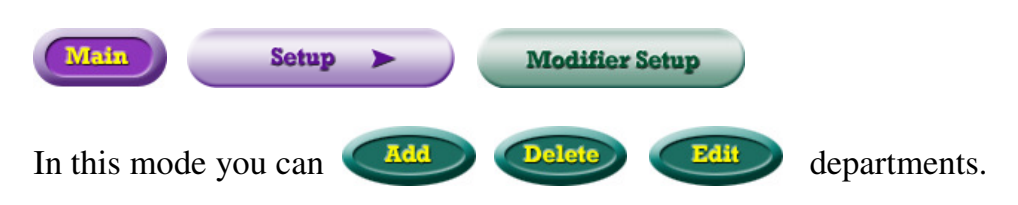

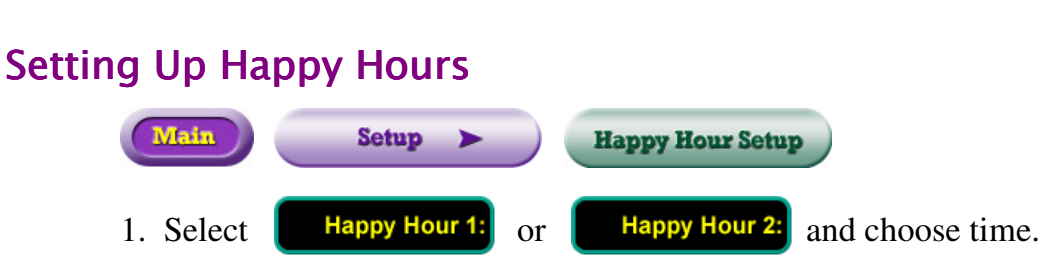

Cash Wizard

2. Select days for happy hours by choosing YES for days desired.

# **Setting Up Clerks**

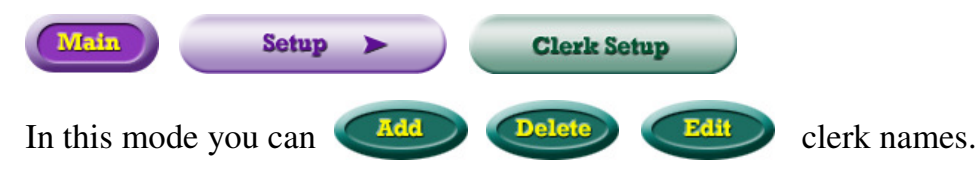

# **Setting Up Passwords**

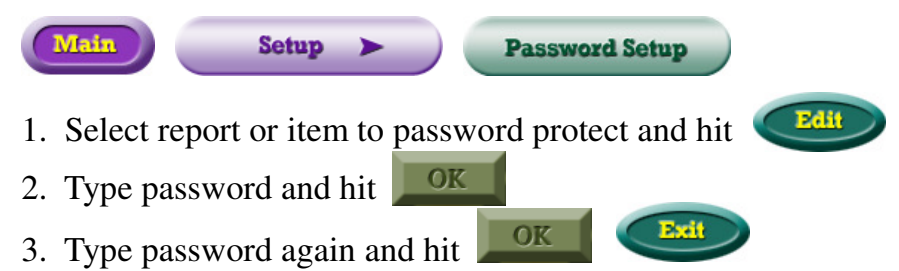

# **Changing Passwords**

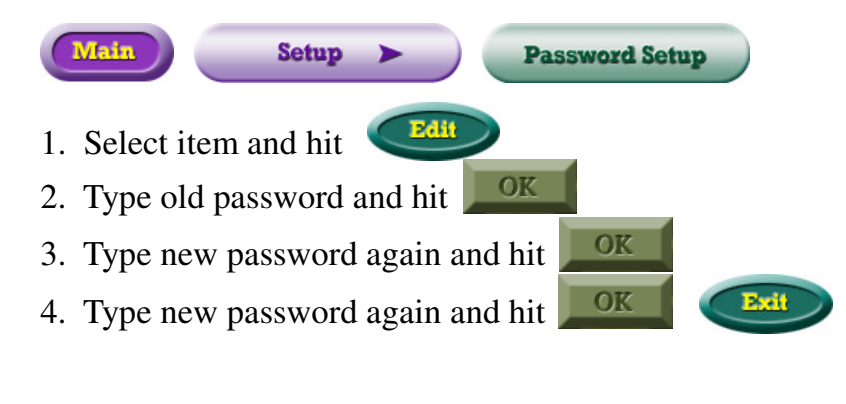

# **Changing Sales Tax**

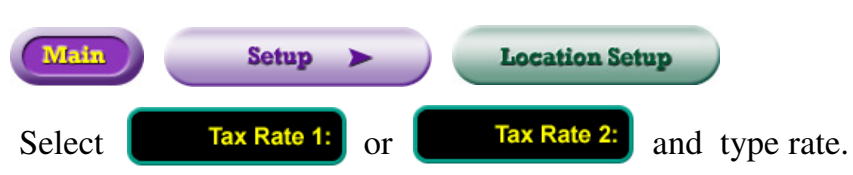

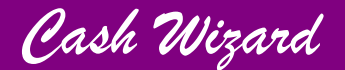

## Selling Products

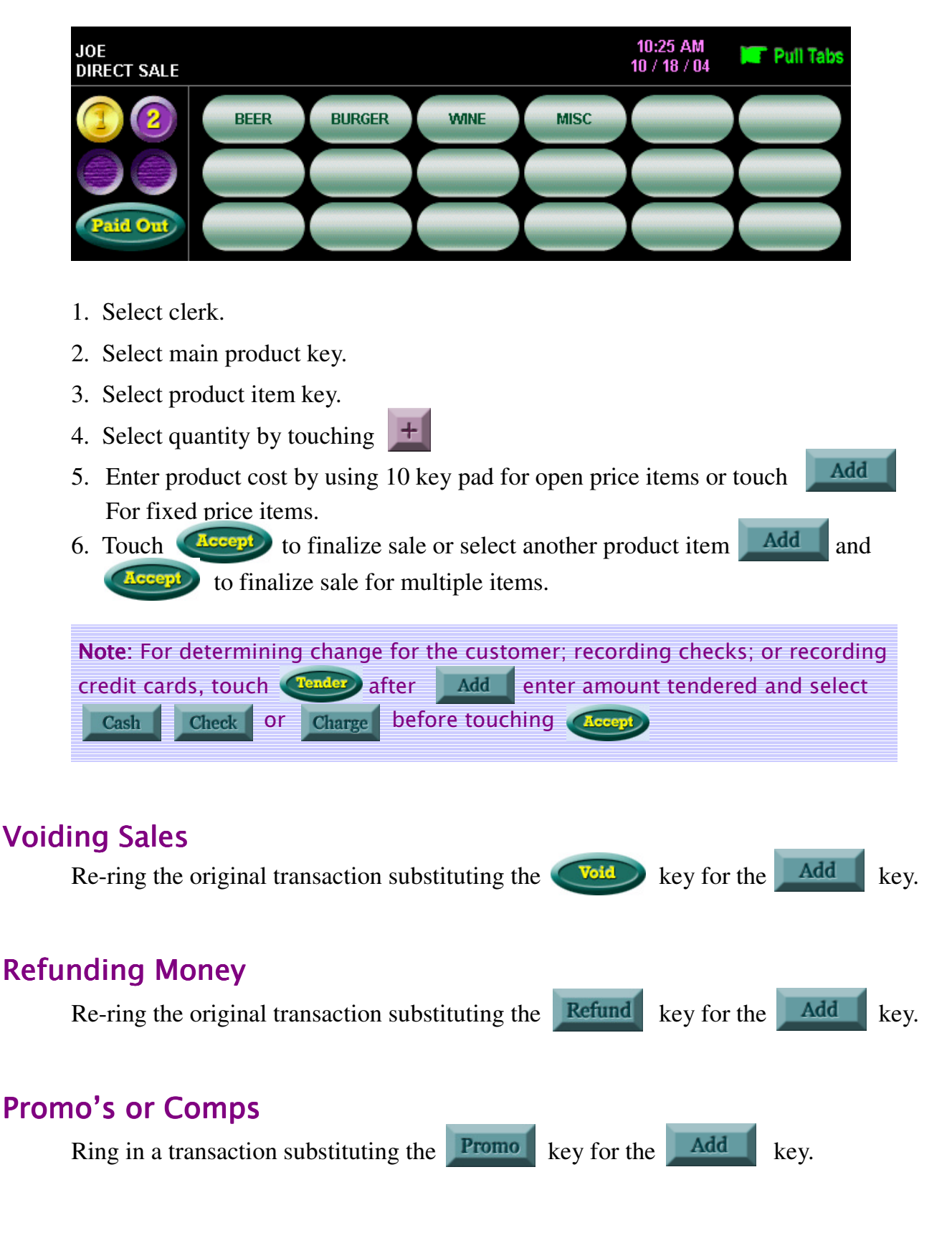

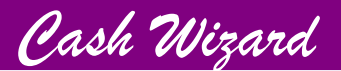

### **CashWiz Inventory System**

#### *Before starting inventory tracking you must first decide several things.*

- 1. You must decide which product items you want to track.
- 2. You must decide what *Base Unit* to use for each product you track. (The base unit is the smallest portion or size of the product item. For example, a single can could be the base unit for a case of beer. Likewise, an eighth ounce of liquor could be the base unit for tracking a bottle of vodka.)
- 3. You must also decide which sizes, other than the base unit, you wish to use to track your purchases and sales.(For example, for beer you may have a base unit of a can, but buy and sell by can, 6pk, 12pk or case. You could also have a base unit for liquor of an eighth ounce, yet sell it by an ounce shot.)
- 4. You must decide what *Report Unit* you want your inventory report to show. (Do you want your beer in inventory reported by the can or by the case?)
- 5. Finally, you must decide whether you want to use the *Quick Add* and *Quick Adjust* features to track your inventory. Those features are designed for those who wants speed and are only interested in tracking quantities not cost averages or inventory values.

### Setting up a Base Unit

A base unit is the smallest size or portion of a product item.

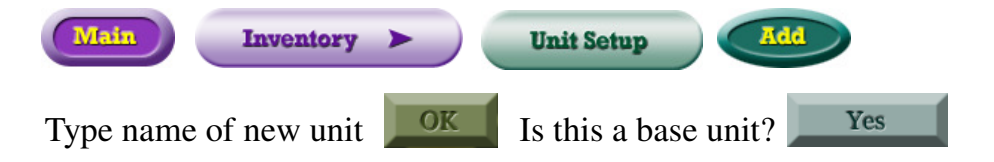

### Setting up a Unit other than a Base Unit

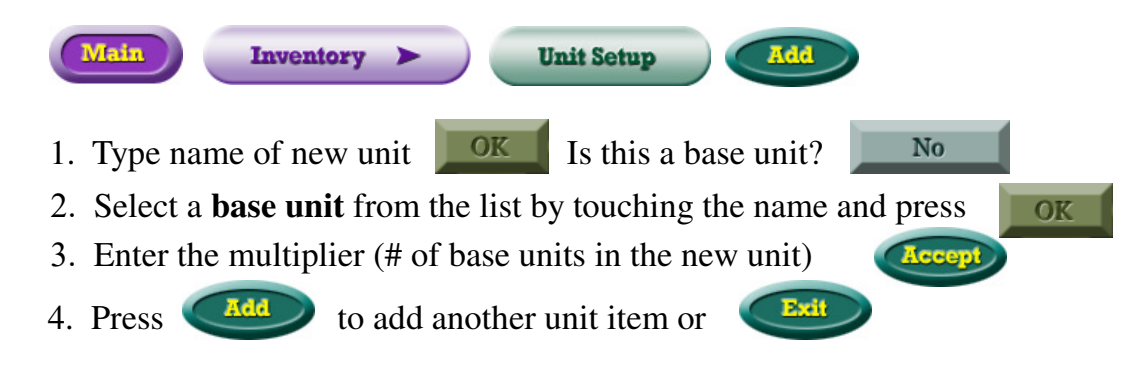

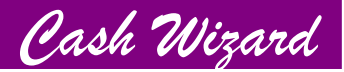

### Setting up Product Items to Track

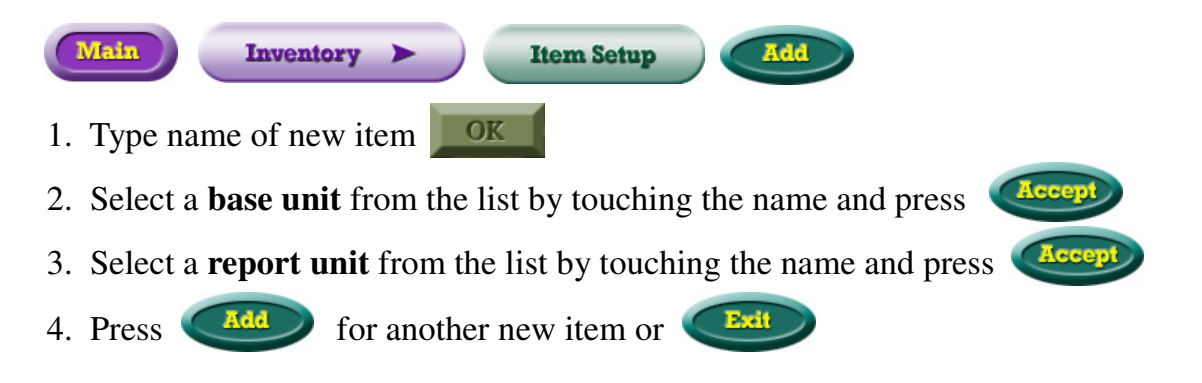

# Adding Items into Inventory through Quick Add

*Quick Add* is a fast and easy way to enter items into inventory for those who want to track quantities only and are not concern with inventory value.

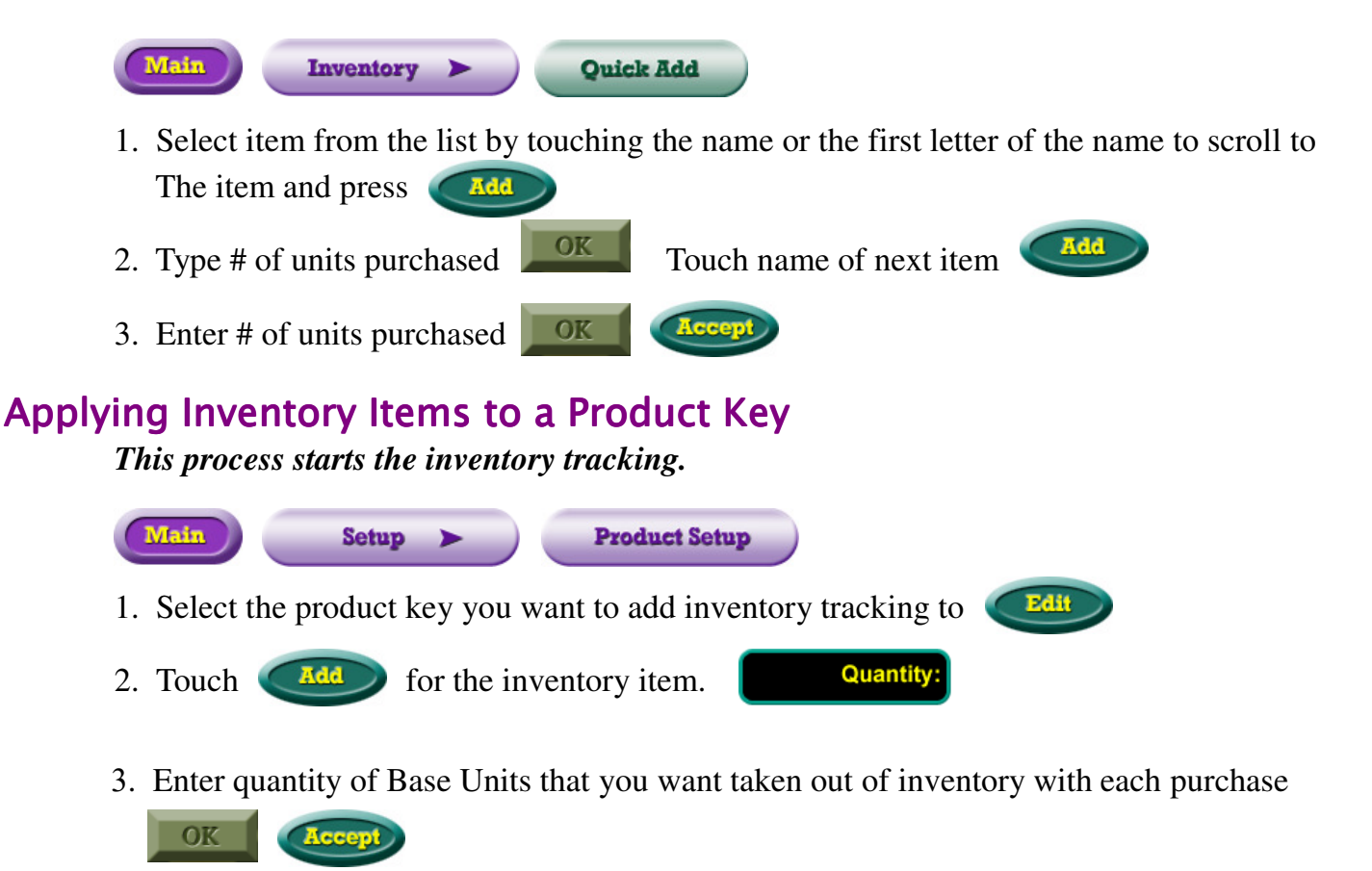

4. You can add a second inventory item by touching  $\Box$  again or exit by by touching **Accept** 

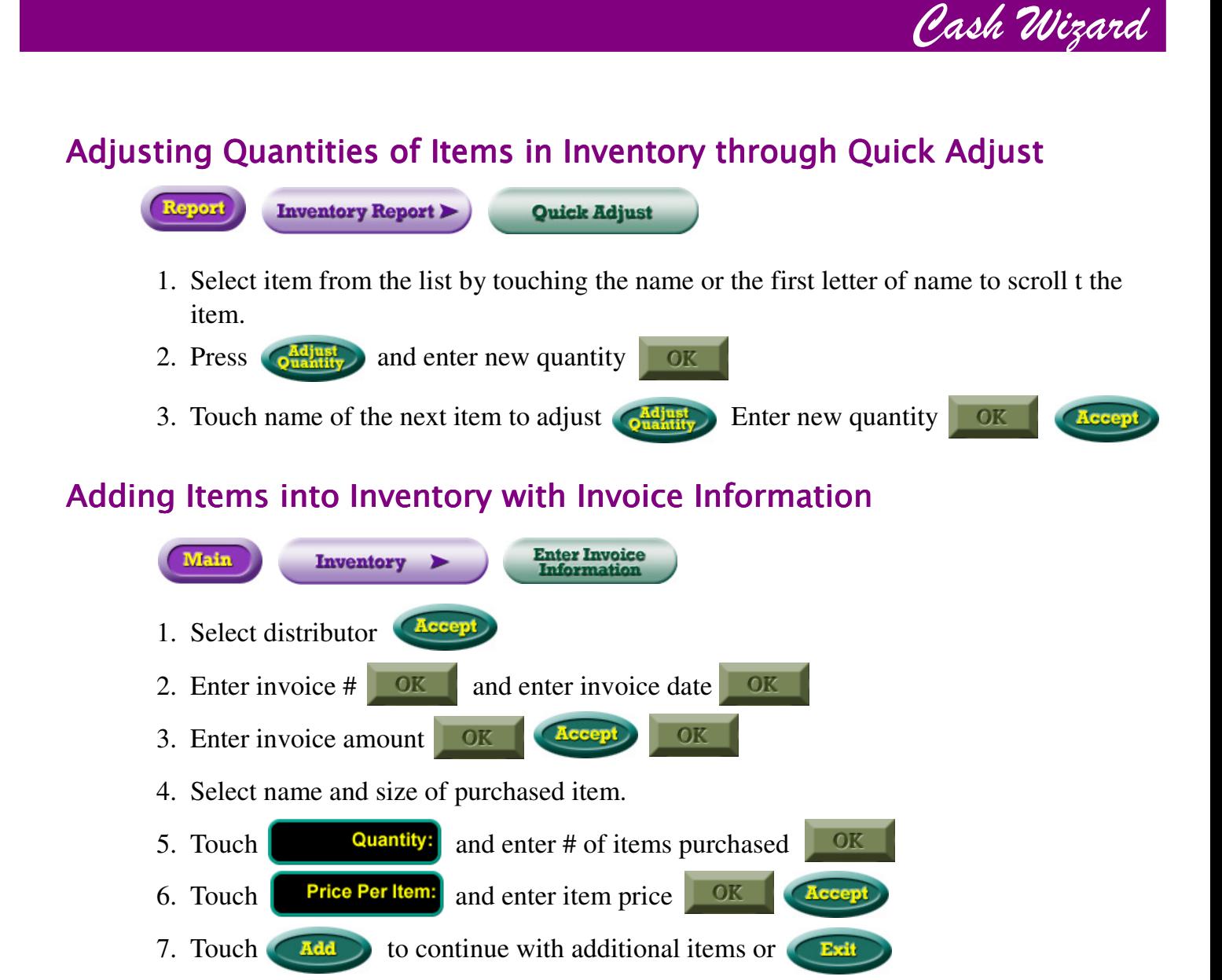

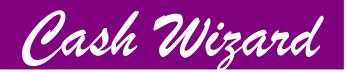

### Adjusting Quantity of Items in Inventory that have cost averages

### For those not using Quick Adjust or Quick Add

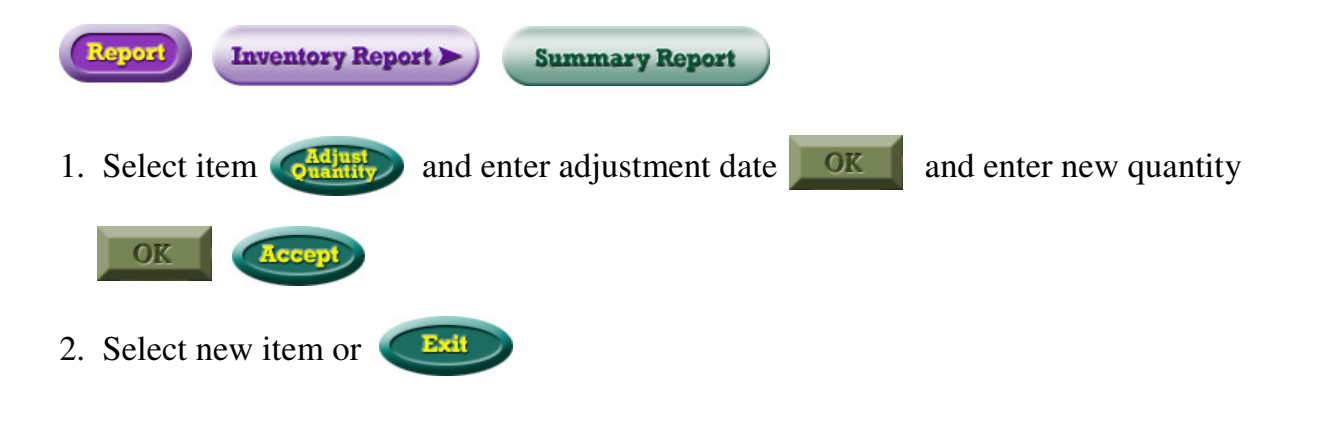

### Inventory Report

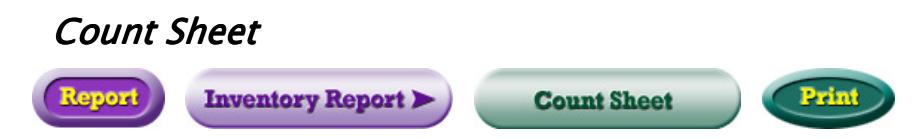

This report gives you a list of all items being tracked and allows you to take inventory counts from 3 locations.

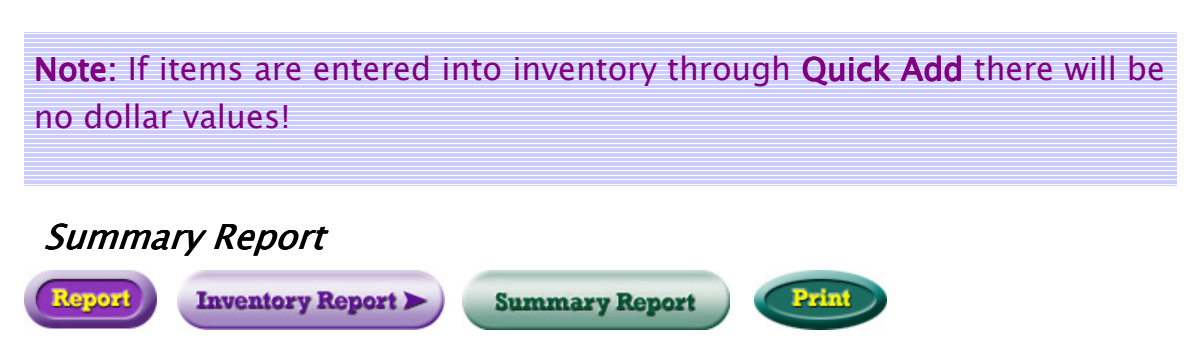

This report shows quantities, units, average cost and total value of items being tracked.